# **1. はじめに**

この手引きでは、DMX-SPIコントローラ(TM1804/WS2811対応、DC5-36V、9A)の設定・操作方法をご説明いたします。 加えて、SPI対応テープライトやピクセルストリングを使用する場合を例に、コントローラとDC電源、灯体との接続方法をご案内いたします。

### **2. コントローラとDC電源・灯体の接続方法**

# **<接続例1:灯体電源をDC電源から直接供給する場合・SPI対応LEDテープライト使用>**

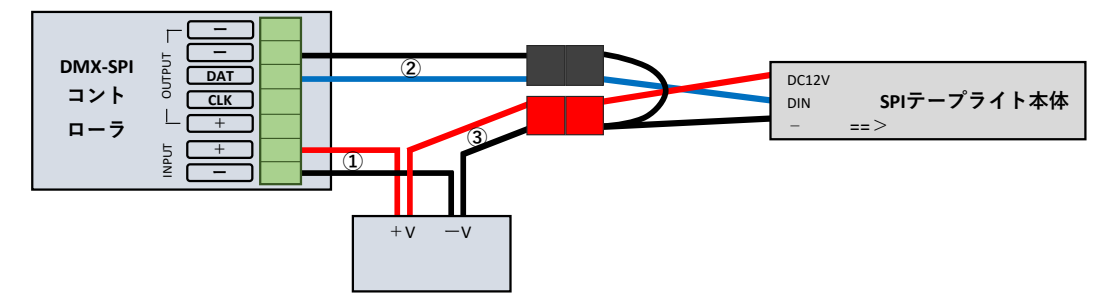

- ① DC電源の +V出力 と コントローラINPUTの +端子、 DC電源の -V出力 と コントローラINPUTの -端子 を、電線を使用してそれぞれ接続します。 ※灯体の入力電圧・消費電力に適したDC電源をご使用ください。コントローラの対応電圧は DC5V-36Vになります。 ※電線は別途ご用意ください。また、DC電源のご使用方法詳細については電源の取扱説明書をご覧ください。
- ② 灯体のData入力(SPI対応テープライトの場合、黒コネクタの青い線)と コントローラOUTPUTの DAT端子、 灯体のGround(-V電源)入力 (SPI対応テープライトの場合、黒コネクタの黒い線)とコントローラOUTPUTの -端子 を接続します。
- ③ 灯体の +V電源入力(SPI対応テープライトの場合、赤コネクタの赤い線)と DC電源の +V出力、 灯体の -V電源(Ground)入力 (SPI対応テープライトの場合、赤コネクタの黒い線)と DC電源の -V出力 を接続します。
- ※ 接続する灯体の入力電流量の合計が9A未満の場合は、コントローラOUTPUTの+端子/-端子から 直接灯体に電源供給することも可能です。(電流量は余裕を見て計算してください)

**<接続例2:灯体電源をコントローラ経由で供給する場合(9A未満)・SPI対応ピクセルストリング使用>**

#### **SPI対応ピクセルストリング <sup>ー</sup> ④**  $\Gamma$ **ー DMX-SPI** OUTPUT DAT<sub>b</sub> **コント ③ CLK**  $\mathbf{L}$ **② ローラ + +** INPUT **① ー**  $+V -V$ **DC電源**

- ① DC電源の +V出力 と コントローラINPUTの +端子、 DC電源の -V出力 と コントローラINPUTの -端子 を、電線を使用してそれぞれ接続します。 ※灯体の入力電圧・消費電力に適した電源をご使用ください。コントローラの対応電圧は DC5V-36Vになります。 ※電線は別途ご用意ください。また、DC電源のご使用方法詳細については電源の取扱説明書をご覧ください。
- ② 灯体の +V入力の線(SPI対応ピクセルストリングの場合、文字入りの線)を コントローラOUTPUTの +端子に接続します。
- 3) 灯体の Data入力 (DIN) の線 (SPI対応ピクセルストリングの場合、黒無地・中央の線) を コントローラOUTPUTの DAT端子に接続します。
- ④ 灯体の Ground入力の線(SPI対応ピクセルストリングの場合、白点線入りの線)を コントローラOUTPUTの -端子に接続します。

#### **<ご注意事項>**

- **※ 灯体の入力電流が9A以上になる場合やコントローラの発熱が大きい場合は、灯体の電源入力(+V)をコントローラではなく、 接続例1のようにDC電源の+V出力に直接接続してください。灯体の-V(Ground)入力は DC電源の-V出力 と コントローラOUTPUTの-端子の両方に接続してください。(線が一本の場合は分岐させてください) 電流量は余裕を見て計算してください。**
- **※ SPI灯体には向きがあります。テープライトやピクセルストリングの場合、基板の矢印(==>)の向きに合わせて 信号を流す必要があります。コントローラ側が矢印の根元になるように接続を行ってください。**

## **3. DMX機器との接続について**

DMX入出力端子は RJ45(メス) です。ピンアサインは ピン1=Data+、ピン2=Data-、ピン7,8=GND になります。 XLRコネクタやピンアサインの異なるRJ45コネクタと接続する場合は、上記ピンアサインに合う変換ケーブル等を別途ご用意ください。 (申し訳ございませんが、弊社では変換ケーブルはご用意しておりません)

# **4. コントローラのモードと基本的な操作方法**

電源を入れるとコントローラの液晶画面が表示されます。 このコントローラには大きく分けて3つのモードがあり、モードによって画面表示が変わります モードを切り替えるには、「MODE」ボタンを押すか、画面の1行目の項目に「\*」がついた状態で 「UP」「DOWN」ボタンを押してください。

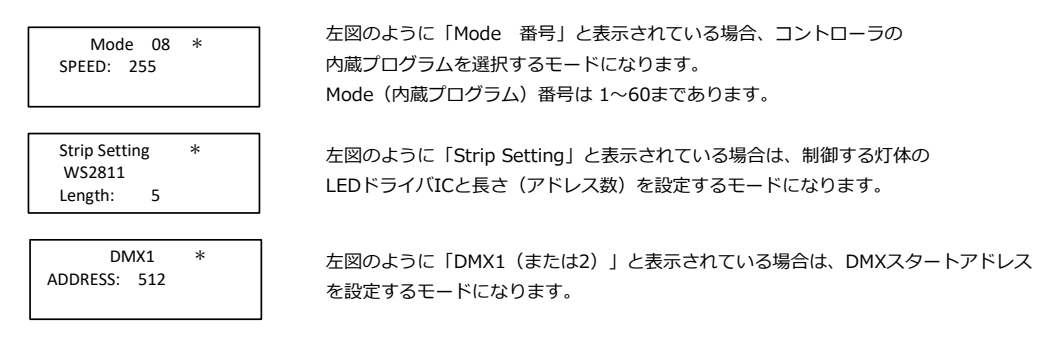

## **5. コントローラの初期設定方法**

1. コントローラとDC電源、SPI灯体を接続し、コントローラに電源を投入します。

- 2. 「MODE」ボタンを押すか、画面の1行目の項目に「\*」がついた状態で 「UP」または「DOWN」ボタンを押し、 画面表示を「Strip Setting」にあわせます。
- 3. 「SET」ボタンを押し、2行目に「\*」がついた状態にします。 「UP」または「DOWN」ボタンを押し、使用するSPI灯体の LEDドライバICの種別に応じて以下のように設定します。

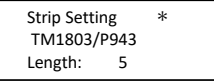

Strip Setting  $WS2811$ <br>Length: 5 Length: 5

- ・ IC種別が「WS2811」「UCS2903」の場合、「WS2811」を選択します。 対象商品:SPI対応RGBピクセルストリング、SPI対応RGBストリング(DC5V)、 IC種別が「WS2811」のSPI対応テープライト
- ・ IC種別が「P943」の場合、「TM1803/P943」を選択します。 対象商品:SPI対応ネオンフレックス
- ・ IC種別が「TM1804」の場合、「TM1803/P943」または「WS2811」を選択します。※ 対象商品:幅23㎜のSPIテープライト、1球1アドレスDC5V仕様のSPIテープライト
	- ※「TM1803/P943」の設定でSPI対応テープライトをご使用になる場合、LED色の並び順が **G-R-B** になります。R-G-Bの順を前提としたDMXプログラムをご使用になる場合は プログラムの修正が必要になります。 「WS2811」の設定では、色の並び順は R-G-B になりますが、まれにちらつき等が発生する 場合があります。ちらつき等が発生する場合は「TM1803/P943」の設定でご使用ください。

4. さらに「SET」ボタンを押し、3行目に「\*」がついた状態にします。 「UP」または「DOWN」ボタンを押し、「Length」をご使用になる灯体の10アドレス単位で設定します。 Length=1 が10アドレス分になります。10アドレス未満の単位の灯体を接続する場合は、切り上げた数値を設定してください。 例)50アドレスの灯体を接続する場合は 5、75アドレスの灯体を接続する場合は 8 に設定してください。 ※ パターンによってはアドレス数+1で設定した方がきれいに見える場合もあります。お好みに応じて調節してください。

## **6. コントローラ内蔵プログラムの選択方法**

1. 「MODE」ボタンを押すか、画面の1行目の項目に「\*」がついた状態で 「UP」または「DOWN」ボタンを押し、画面表示を「Mode 番号」の状態にします。

Mode 01 \* BRIGHT: 255

ここで表示されている番号が内蔵プログラムの番号になります。 さらに「MODE」または「UP」「DOWN」ボタンを押し、お好みのプログラムを選択してください。 各番号のプログラム内容については、製品同封のマニュアル(英語版)の「Color mode」の項目をご参照 ください。(ホワイトのテープライトをご使用の場合は White のプログラムを選択してください)

2. 常時点灯のプログラム(1~7)では画面表示の2行目が「BRIGHT」(明るさ)に、 光流れるプログラム(8~60)では画面表示の2行目が「SPEED」(速度)になります。 お好みのプログラムを選択した状態で「SET」ボタンを押すと、「\*」が2行目に移ります。 この状態で「UP」または「DOWN」ボタンを押すと 明るさ または 光の流れる速度 の調節が可能です。